### AKTUALIZATOR LMN PROGRAM DO AKTUALIZACJI LEŚNYCH MAP NUMERYCZNYCH

## AKTUALIZATOR LMN - SOFTWARE TO UPDATE DIGITAL FOREST MAPS

#### Roman Smoliński, Wieńczysław Plutecki

Taxus SI, Warszawa

Slowa kluczowe: leśna mapa numeryczna, aktualizacja, standard Keywords: digital forest map, updating, standard

### **Wstep**

Oprogramowanie Aktualizator LMN powstało w ramach wykonywanego przez firmę Taxus SI Sp. z o.o. na zlecenie Dyrekcji Generalnej Lasów Pañstwowych (DGLP).

- Podstawowe założenia przyjęte do realizacji projektu:
- $\circ$  możliwość uzupełnienia systemu LAS o informacje niezbedne do łaczenia danych opisowych z bazą geometryczną,
- $\circ$  modułowa budowa programu,
- o zgodność z założeniami zarzadzenia 74/2001 DGPL definiującego standard LMN,
- m implementacja zaawansowanych funkcji edycyjnych z zachowaniem zró¿nicowania uprawnień poszczególnych użytkowników programu.

Prace programistyczne każdego z wymienionych etapów zostały poprzedzone przygotowaniem opracowania analitycznego, wykonanego w narzêdziach CASE StP.

- W ramach projektu powstały następujące moduły programowe:
- $\circ$  Aktualizator LMN aplikacja do aktualizacji leśnych map numerycznych,
- o Kontrola LMN aplikacja do kontroli leśnych map numerycznych,
- $\circ$  TraKo program do transformacji i konwersji danych geometrycznych,
- o program rozbudowujący strukturę systemu LAS, o nowe tablice zdefiniowane przez standard LMN.

#### Charakterystyka ogólna programu Aktualizator LMN

Aplikacja Aktualizator LMN (rys. 1) stanowiła kluczowy produkt projektu. Jako środowisko tworzenia programu wybrano obiektowy jêzyk programowania Microsoft C# oraz komponent GIS MapObjects 2.2 firmy ESRI. Wybór ten nie był przypadkowy i zapewniał uproszczenie procedury instancyjnej oraz dostęp do szerokiej gamy funkcji obsługi mapy dostępnych w ramach wspomnianego MapObjects.

Aktualizator LMN obejmuje obsługę leśnej mapy numerycznej od momentu jej przekazania przez wykonawców w strukturze zdefiniowanej załącznikiem nr 3 do standardu LMN, poprzez aktualizację, do generowania warstw pochodnych i udostępnienia ich przeglądarkom GIS w nadleśnictwie.

Struktura danych przekazywanych przez wykonawców leśnej mapy numerycznej różni się od struktury bazy geometrycznej funkcjonującej w nadleśnictwie. Różnica ta wynika przede wszystkim z faktu użytkowania przez nadleśnictwa systemu LAS, który z reguły nie jest dostępny dla firm wykonujących mapy numeryczne. Rozgraniczenie tych dwóch struktur umożliwia przejrzystą definicję zakresu informacyjnego przekazywanych warstw oraz daje możliwość funkcjonowania bazy geometrycznej w ścisłym powiązaniu z bazą danych nadleśnictwa.

Aktualizator LMN daje możliwość importu warstw przekazywanych przez wykonawców leśnej mapy numerycznej do struktury przewidzianej załącznikiem nr 1 do standardu

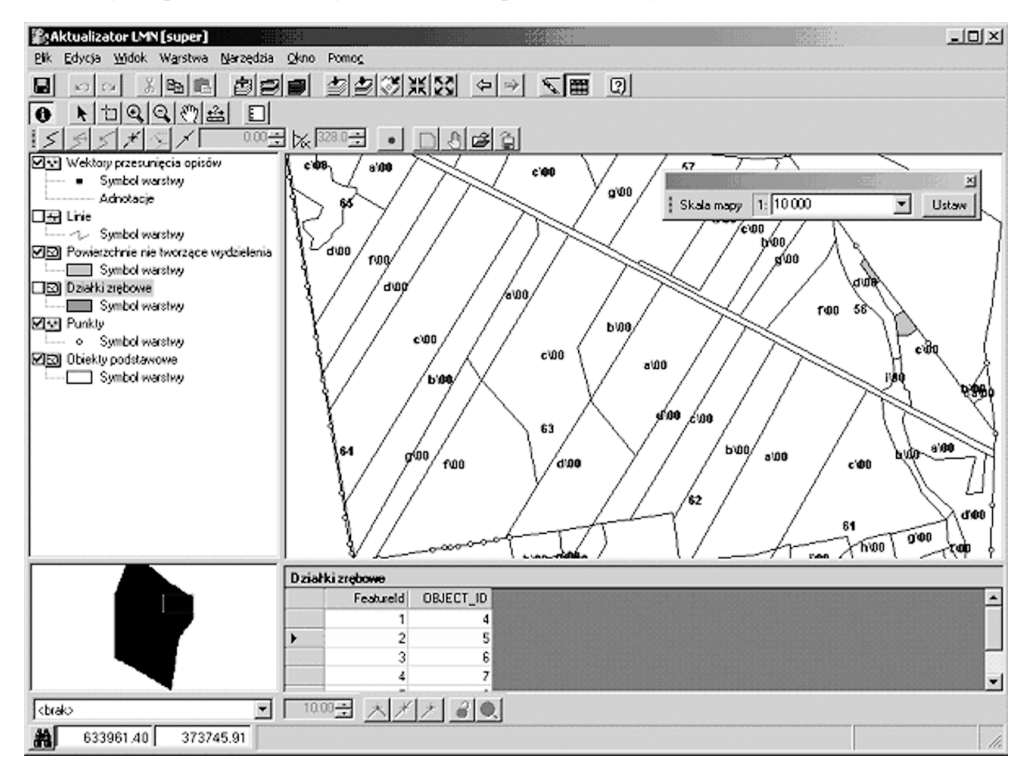

Rys. 1. Okno główne programu Aktualizator LMN

LMN. Po wykonaniu importu warstwy mogą zostać również wyeksportowane ponownie do postaci załącznika nr 3. Pod tym względem załącznik nr 3 jest pewnego rodzaju formatem wymiany danych geometrycznych. Operacje te dostępne są w ramach modułu Import/Eksport aplikacji (rys. 2).

Po imporcie danych mapa numeryczna może być aktualizowana w nadleśnictwie lub prace te moga zostać zlecane firmom zewnętrznym.

Prace aktualizacyjne zgrupowane są w sesje edycyjne. W ramach pojedynczej sesji można dokonywaæ modyfikacji jednej lub wielu warstw. Aplikacja blokuje tym samym warstwy przed jednoczesną modyfikacją przez wielu użytkowników. Opisywany mechanizm zarządza tym samym bezkolizyjną edycją przez wielu użytkowników z jednoczesnym zachowaniem możliwości korzystania z aktualnej wersji danych w trybie tylko do odczytu.

Rozpoczęcie edycji danej warstwy geometrycznej uaktywnia odpowiedni zestaw narzędzi edycyjnych różny w zależności od rodzaju obiektów (punkty, linie, poligony).

Zestaw operacji składających się na aktualizację leśnej mapy numerycznej w środowisku Aktualizator LMN można podzielić na następujące etapy:

- $\circ$  otwarcie sesji edycyjnej,
- $\circ$  edycji jednej lub wielu warstw objetych sesja z użyciem odpowiedniej metody wprowadzania geometrii dostosowanej do rodzaju materiału źródłowego,
- $\circ$  powiązanie zaktualizowanych obiektów geometrycznych z bazą danych systemu LAS (adresowanie obiektów),
- $\circ$  zamknięcie sesji edycyjnej poprzedzone wykonaniem kontroli i kopii zapasowej,
- $\circ$  stworzenie warstw pochodnych i przesłanie ich do lokalizacji udostępnionej przeglądarkom GIS.

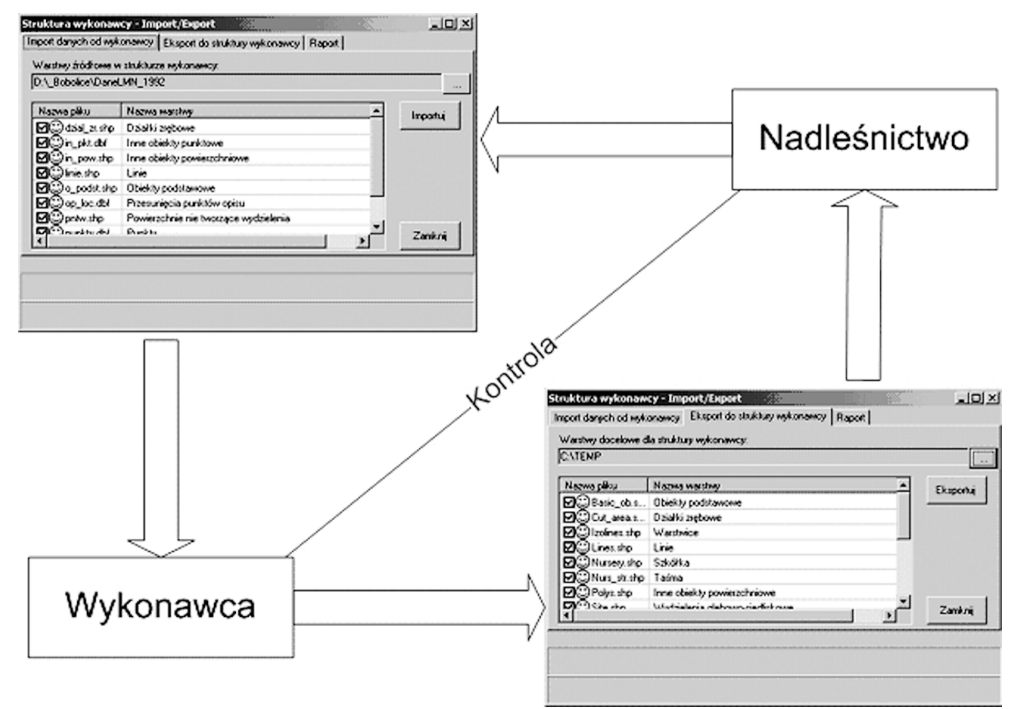

Rys. 2. Wymiana danych pomiędzy wykonawcą mapy numerycznej i nadleśnictwem

### Otwarcie sesji edycyjnej

Po otwarciu sesji edycyjnej użytkownik zobligowany jest do wypełnienia informacji opisujących wprowadzane zmiany, czyli tzw. dziennika aktualizacji. Informacje te dotyczą:

- $\circ$  rodzaju wprowadzanej zmiany,
- m wyszczególnienia zmienianych obiektów, np. przez wyszczególnienie ich adresów le śnych,
- $\circ$  definicji źródła pochodzenia i metody pozyskania danych,
- $\circ$  nazwy użytkownika wprowadzającego zmianę,
- $\circ$  daty pomiaru.

Informacje te zostają zapamiętane i istnieje możliwość ich zmiany w momencie zamykania sesji.

#### Edycja warstw geometrycznych

Po otwarciu sesji edycyjnej użytkownik określa, którą warstwę edytuje i tym samym blokuje jej edycję dla innych użytkowników. W zależności od wymiarowości warstwy pojawia siê odpowiedni zestaw narzêdzi edycyjnych zgrupowanych w odpowiednim pasku. Aktualizator LMN umozliwia zmianę geometrii obiektów za pomocą:

- $\circ$  wektoryzacji,
- m pomiarów busolowych (metoda biegunowa oraz z mijaniem stanowisk) (rys. 3),
- $\circ$  domiarów prostokątnych (pomiarów liniowych),
- o edycji ze współrzędnych,

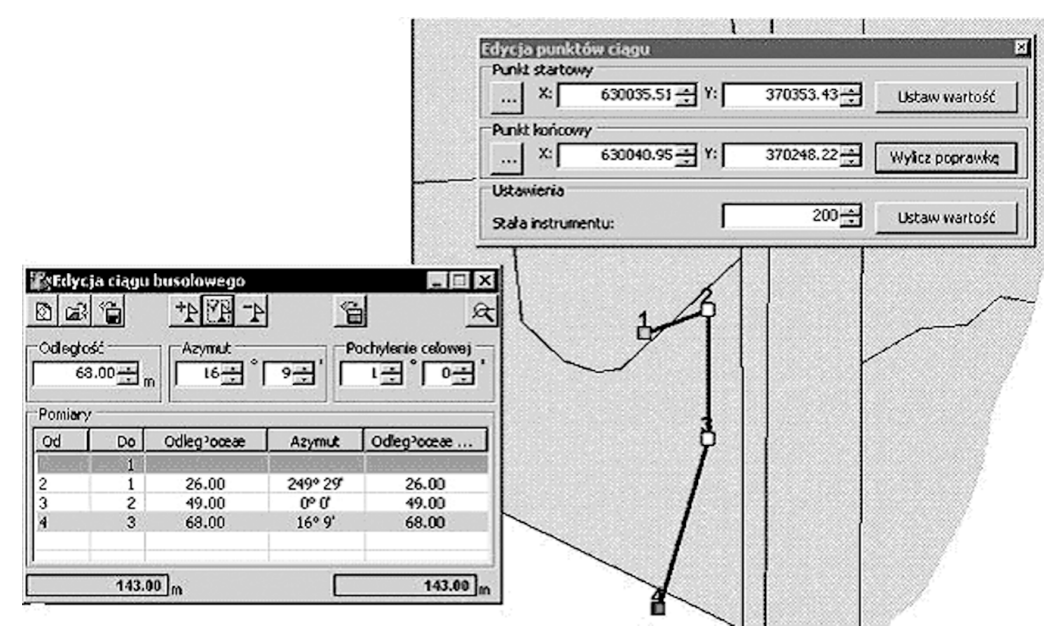

Rys. 3. Wyrównanie ciągu busolowego

- $\circ$  siatki prostokątów,
- m importu danych i wykorzystanie danych z pomiarów GPS (zaawansowane operacje kopiowania obiektów pomiêdzy warstwami).

Aktualizator LMN jest również wyposażony w moduł do kalibracji danych rastrowych obejmującej zmianę skali, przesunięcie i obrót.

Wszystkie metody wyposażone są w przyjazny, graficzny interfejs użytkownika.

# Powiązanie danych geometrycznych z bazą danych systemu LAS

Sposób adresowania jest specyficzny dla edytowanej warstwy. Ogólny schemat tego procesu obejmuje:

- $\circ$  wybranie obiektu na mapie,
- $\circ$  wywołanie okna atrybutów,
- $\circ$  ustawienia wartości kodów i lub adresów w oknie dialogowym,
- $\circ$  akceptacji wprowadzonych ustawień.

Okna dialogowe do adresowania obiektów wyposażone są w słowniki, co znacznie ułatwia wprowadzanie wartości oraz redukuje ryzyko wystąpienia ewentualnych błędów. Dla każdej z edytowanych warstw pojawia się inne okno dialogowe i właściwy zestaw słowników.

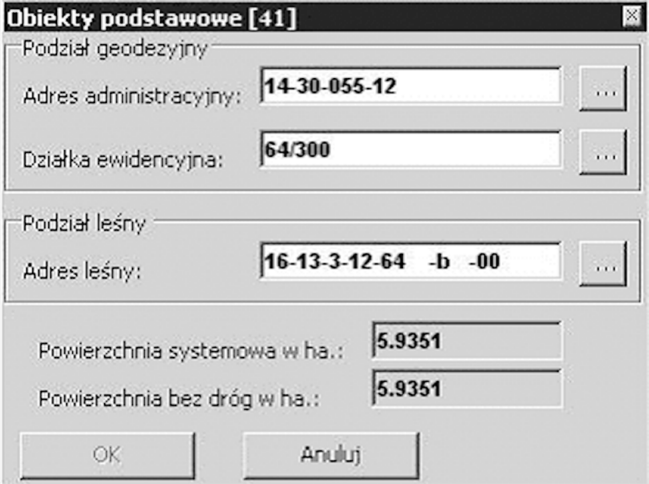

Rys. 4. Okno dialogowe adresowania obiektu podstawowego

#### Zamknięcie sesji edycyjnej

Po wprowadzeniu zmian w geometrii obiektów i ich zaadresowaniu użytkownik zamyka sesję edycyjną. Operacja ta poprzedzona jest wykonaniem kontroli i kopii zapasowej zawierającej wersję danych przed zmianą.

W przypadku wystąpienia błędów użytkownik może anulować zamykanie sesji edycyjnej, zakończyć ja z błędami lub wycofać się z wprowadzonych zmian. Wyniki kontroli zapisywane są do plików, co ułatwia lokalizację i poprawę ewentualnych błędów.

Aktualizator LMN zapewnia dostęp do przeglądania stanu poszczególnych sesji edycyjnych, które zapisane są w dzienniku aktualizacji. Z poziomu interfejsu programu możliwe jest również zarządzanie kopiami zapasowymi (rys. 5), które powstają nie tylko w przypadku kończenia sesji edycyjnych, ale mogą być również wykonane w dowolnym momencie. Kopie zapasowe przechowywane są w skompresowanych archiwach w katalogu aplikacji i mogą być archiwizowane na nośniku CD.

| Data                                 | <b>Użytkownik</b>                             |                                                            | Rodzaj kopii    |            | Opcje            |
|--------------------------------------|-----------------------------------------------|------------------------------------------------------------|-----------------|------------|------------------|
| 2003-04-22 11:38<br>2003-05-05 15:48 | super<br>super                                | ZAKOŃCZENIE SESJI EDYCYJNEJ<br>ZAKOŃCZENIE SESJI EDYCYJNEJ |                 |            | Utwórz kopię     |
|                                      |                                               |                                                            |                 |            | Odtwórz z kopii. |
|                                      |                                               |                                                            |                 |            | Usuń kopie       |
|                                      |                                               |                                                            |                 |            |                  |
|                                      |                                               |                                                            |                 |            | Zamknij          |
|                                      | Podgląd kopii zapasowej<br>Zawartość archiwum |                                                            |                 |            |                  |
|                                      | Nazwa                                         | Zmodyfikowano                                              | Rozmiar         | Spakowane  | Ścieżka          |
|                                      | basic ob.DBF                                  | 2003-04-28 16:51                                           | 205929          | 87%        |                  |
|                                      |                                               | basic_ob.SHP 2003-05-05 11:47                              | 1929288         | 69%        |                  |
|                                      | basic ob.SHX                                  | 2003-04-30 12:55                                           | 44604           | 50%        |                  |
|                                      | lines.DBF                                     | 2003-04-28 16:51                                           | 76237           | 87%        |                  |
|                                      | $lines$ SHP<br>$lines$ SH $\times$            | 2003-05-05 12:52<br>2003-05-05 12:52                       | 987164<br>32172 | 34%<br>54% |                  |

Rys. 5. Zarządzanie kopiami zapasowymi

#### Tworzenie warstw pochodnych

Aktualizacja leśnej mapy numerycznej prowadzona jest na warstwach określonych przez standard LMN jako warstwy podstawowe. Struktura warstw podstawowych nie zapewnia pełnego komfortu pracy z mapą w środowisku przeglądarek GIS.

Aktualizator LMN posiada mechanizm generowania warstw pochodnych, które zawierają pełny zakres informacji dotyczący atrybutów i geometrii. Warstwy pochodne generowane przez program są zgodne ze specyfikacją opisaną w załączniku nr 1 do standardu LMN.

W przypadku udostępnienia warstw pochodnych na dysku sieciowym możliwe jest korzystanie z tych samych danych przez wiele stanowisk przegladarek w nadleśnictwie.

Operacja tworzenia warstw pochodnych jest koñcowym etapem prac aktualizacyjnych, których efekt jest udostępniany pozostałym użytkownikom systemu GIS.

Opcjonalnie Aktualizator LMN umożliwia również przesłanie warstw pochodnych do systemu RDLP poprzez protokół FTP, gdzie następuje agregacja danych z poszczególnych nadleśnictw.

#### Podsumowanie

Oprogramowanie Aktualizator LMN jest narzędziem uwzględniającym specyfikę gospodarki leśnej i jej aspektu przestrzennego. Zgodność ze standardem LMN oraz funkcjonalność stwarzają szerokie możliwości w zakresie wykorzystania programu w miarę wdrażania map numerycznych w poszczególnych nadleśnictwach.

Dodatkowe zalety programu to jego skalowalność oraz niskie koszty w porównaniu z ewentualnym przystosowaniem, któregoś z dostępnych na rynku narzędzi typu Dektop GIS.

#### Summary

In the paper, Aktualizator LMN software is presented, used to update digital forest maps (LMN), adapted to the requirements of the LMN Standard introduced by Regulation 74/2001 of the Director General of the State Forests (DGLP). The software was developed by the company TAXUS SI Sp. z o.o. and it was commissioned by DGLP within the framework of a project covering also 3 other types of software: 1) Kontrola LMN (to control digital forest maps), 2) TraKo (to transform and convert geometric data) 3) software expanding the structure of the LAS system by new tables defined by the LMN Standard. The application Aktualizator LMN was developed in object programming language Microsoft C# with the application of GIS MapObjects 2.2 of the company ESRI. Advantages of the software are: its ability of scaling and low costs as compared with possible adaptation of an instrument of the Dektop GIS type available in the market.

The Aktualizator LMN covers servicing of a digital forest map from the moment of transferring it to the contractors in the structure defined in Annex No.3 to the LMN Standard, to its updating and to generating derivative layers and making them available to GIS viewers in the forest district. A digital map may be updated in the forest district or works may be commissioned to outside companies.

Updating works are grouped into editorial sessions. In a single session one or a few layers may be modified. Thus, the application blocks simultaneous modification of layers by different users. This mechanism allows to manage separate editions by many users and at the same time to continue using the current version of data in the read-only mode. Beginning of the edition of a given geometric layer activates the appropriate set of editorial tools, which differ in relation to various objects (points, lines, polygons).

The following stages of an editorial session are distinguished: 1) opening of the session, 2) edition of one or many layers (vectorisation, compass measurements, rectangular offsets, edition from coordinates, grids of rectangles, import of data and use of data from GPS measurements, calibration of raster data), 3) linking of updated geometric objects with the database of the LAS system, 4) closing of

the session preceded by carrying out control and producing a backup copy, 5) creation of derivative layers and sending them to localization accessible to GIS viewers. Aktualizator LMN provides an option which also makes it possible to transfer derivative layers via FTP protocol to the RDLP system, where data from individual forest districts is aggregated.

> Roman Smoliński, Wieńczysław Plutecki wplutecki@taxussi.com.pl www.taxussi.com.pl